# **DANSK**

# Indhold

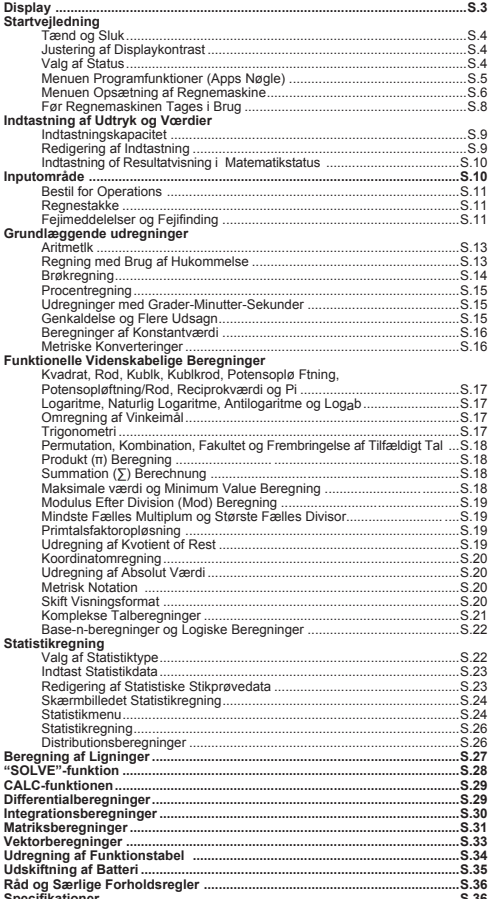

#### **Om brugen af denne vejledning**

- Den grundlæggende vejledning giver en kort introduktion af funktionerne, specifikationerne og forholdsregler i forbindelse med brugen af F-789SGA.
- \* For at blive fortrolig med F-789SGA, kan du læse **regneeksemplerne**, fremgangsmåderne ved brug samt beregningsområdet for vigtige funktioner.

#### Sådan Bruges Glidedækslet

Du åbner og lukker dækslet ved at skubbe det frem og tilbage som vist på figuren.

# **DISPLAY**

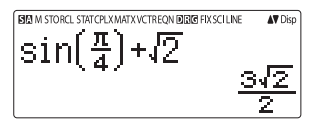

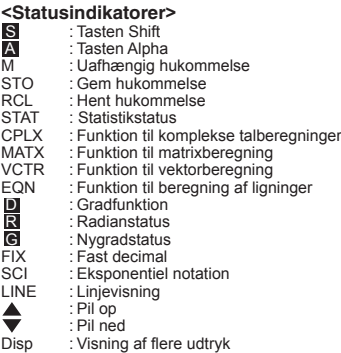

# Startvejledning

### Tænd og sluk

#### Første brug:

- 1. Træk batteriets isoleringslag af, derefter er batteriet isat og regnemaskinen kan tændes.
- 2. Tryk på  $\boxed{\circ}$  on  $\boxed{\circ}$ <sup>shift</sup>  $\frac{\circ}{\circ}$   $\boxed{3}$   $\boxed{=}$   $\boxed{CA}$  for at nulstille regnemaskinen.

Tænd: Tryk på  $\boxed{on}$ .

**Sluk:** Tryk på  $\overline{\phantom{a}}^{\text{Shift}}$   $\overline{\phantom{a}}^{\text{Shift}}$ 

#### Automatisk sluk:

Regnemaskinen slukkes automatisk, hvis den ikke bruges i ca. 7 minutter

### Justering af displaykontrast

■ Tryk på  $\frac{\sin nt}{\cos nt}$  serw  $\odot$  (6) (6: < CONT > ). Skærmbilledet Justering af displaykontrast vises.

CONTRAST LIGHT DARK  $E \triangleright 1$ 

Trvk på  $\odot$  for at øge displavkontrasten.

Trvk på  $\odot$  for at mindske displavkontrasten.

Tryk på CA eller <sup>on</sup> for at bekræfte og rydde displayet.

**Tryk** på  $\overline{\mathbb{R}}$   $\overline{\mathbb{R}}$   $\overline{\mathbb{R}}$   $\overline{\mathbb{R}}$   $\overline{\mathbb{R}}$   $\overline{\mathbb{R}}$   $\overline{\mathbb{R}}$   $\overline{\mathbb{R}}$  uden for skærmbilledet Justering af displaykontrast for at nulstille LCD-kontrasten.

#### Valg af status

Tryk på MoDE for at åbne skærmbilledet Valg af regnestatus.

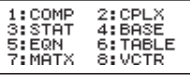

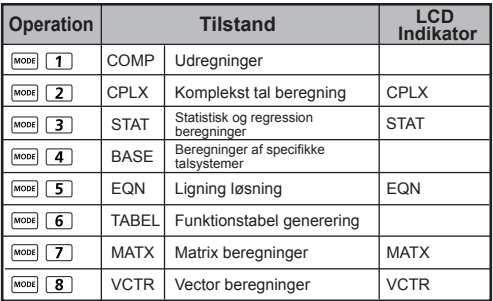

Standardstatus er COMP-status

#### **Menuen Programfunktioner (Apps Nøgle)**

Menuen Programfunktioner indeholder funktionen Maths. Der er forskel på antallet af tilgængelige funktioner i hver regnestatus.

- Tryk på **MODE** og den tilsvarende talværdi for at skifte til den ønskede regnestatus.
- $\blacksquare$  Tryk på  $\uparrow$   $\uparrow$  for at skifte til menuen Programfunktioner.
- Tryk på  $\bigcirc$ / $\bigcirc$  for næst/forrige side.

i) COMP Mode

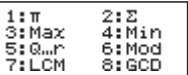

iii) STAT Mode

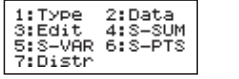

In SD mode

ii) CPLX Mode

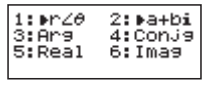

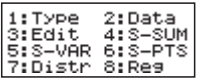

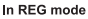

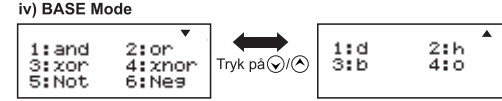

#### v) EON Mode

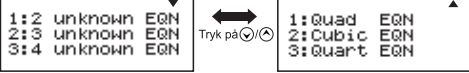

vi) MATX Mode

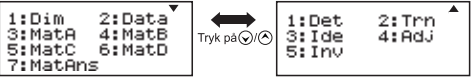

vii) VCTR Mode

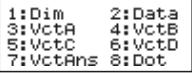

 $\blacksquare$  Tryk på  $\uparrow$   $\uparrow$   $\uparrow$  for at lukke menuen Programfunktioner.

#### Menuen opsætning af regnemaskine

 $\blacksquare$  Tryk på  $\overbrace{\square}^{\text{Shift}}$  for at åbne **menuen opsætning af** regnemaskine. Tryk på  $\bigcirc$  /  $\bigcirc$  for at skifte til næste/ forrige side.

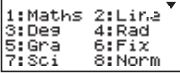

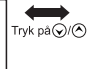

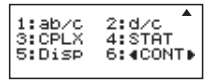

#### Valg af indtastnings- og visningsformat for regnemaskine [1] Maths eller [2] Line

[1] Maths - (matematikstatus): Størstedelen af udregningsindtastning og -visning (f.eks. brøk, pi, kvadratrod) vises i matematiklærebogsformat.

[2] Line - (linjestatus): Størstedelen af udregningsindtastning og -visning vises i linieformat. Der vises et "LINE/LINJE" ikon. Maths-status

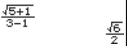

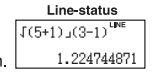

For STAT, den Input & Visningsformat EQN, MATX, VCTR mode, vil skifte til linje-tilstand automatisk.

#### Valg af vinkelmål [3] Deg, [4] Rad eller [5] Gra

- [3] Deg: Vinkelmål i grader
- İ4İ Rad: Vinkelmâl i radian
- İ5İ Gra: Vinkelmâl i nygrader

 $90^\circ = \frac{\pi}{2}$  radian = 100 grader

Visning af cifre eller notation [6] Fix. [7] Sci eller [8] Norm (eksempel nr. 1)

[6] Fix: Fast decimal. [Fix 0~9?] vises, angiv antallet af decimalpladser ved at trykke på [0]-[9]. Eksempel: 220 ÷ 7 = 31.4286 (FIX 4)  $= 31.43$  (FIX 2)

[7] Sci: Eksponentiel notation. [Sci 0~9?] vises, angiv antallet af betydende cifre ved at trykke på [0]-[9]. Eksempel: 220 ÷ 7 = 3.1429 x 10<sup>1</sup> (SCI 5)  $= 3.143 \times 10^{1}$ (SCI 4)

[8] Norm: Eksponentiel notation. [Norm 1~2?] vises. angiv det eksponentielle notationsformat ved at trykke på [1] eller [2].

Norm 1: Der bruges automatisk eksponentiel notation til heltalsværdier med mere end 10 cifre og til decimalværdier med mere end TO decimaler.

Norm 2: Der bruges automatisk eksponentiel notation til heltalsværdier med mere end 10 cifre og til decimalværdier med mere end NI decimaler.

Eksempel:  $1 \div 1000 = 1 \times 10^{-3}$  (Norm 1)  $= 0.001$  (Norm 2)

#### Valg af brøkformat [1] a b/c eller [2] d/c

[1] a b/c: Vis som blandet tal [2] d/c: Vis som uægte brøk

Valg af vælge det komplekse tal visningsformatet [3] CLPX ([1]  $a + bi$  eller [2]  $r < \theta$ ) [1] a + bi: angiv rektangulære koordinater  $[2]$  r <  $\theta$  : angiver Polor koordinater

Valg af statistikformat: [4] STAT ([1] ON eller [2] OFF) [1] ON: Vis kolonnen FREQ (frekvens) på skærmbilledet Statistical Data Input/Indiast statistikdata [2] OFF: Skiul kolonnen FREQ (frekvens) på skærmbilledet Statistical Data Input/Indtast statistikdata

Valg af decimalpunktformat [5] Disp ([1] Dot eller [2] Comma)

[1] Dot: Brug punktum i resultater med decimalpunkt [2] Comma: Brug komma i resultater med decimalpunkt

■ Justering af displaykontrast [6]  $\bigcirc$  CONT  $\bigcirc$ Se afsnittet "Justering af displaykontrast".

#### Før regnemaskinen tages i brug

#### Kontroller den aktuelle regnestatus

Sørg for at kontrollere de statusindikatorer, der angiver den aktuelle regnestatus (COMP, STAT, TABLE). samt indstillingen for visningsformat og for vinkelmål (Deg. Rad. Gra)

#### Tilbage til oprindelig opsætning

Tryk på  $\frac{\sinh(\cos(\pi))}{\sin(\pi)}$  (1) = (JA) CA for at vende tilbage til regnemaskinens oprindelige opsætning

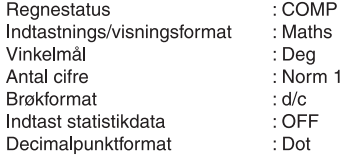

Handlingen rydder ikke variabelhukommelserne.

#### Initialiser regnemaskinen

Hvis du ikke er sikker på regnemaskinens aktuelle indstilling, anbefales det at initialisere regnemaskinen (regnestatus "COMP", vinkelmål "Deg", rydning af svarog variabelhukommelser) og LCD-kontrasten ved at trykke på  $\stackrel{\text{Shift CLR}}{\longmapsto}$  3 (Alt) = (JA) CA.

# Indtastning af Udtryk og Værdier

#### Indtastningskapacitet

F-789SGA tillader indtastning af op til 99 byte i en enkelt udregning. Når indtastningskapaciteten er mindre end 10 byte. at hukommelsen er ved at være opbrugt.

#### Redigering af indtastning

En ny indtastning starter i venstre side af displayet. Hvis der indtastes flere end 15 tean (Line Mode) / 16 tean (Maths Mode). ruller linien mod højre. Du kan rulle til venstre for at se indtastningen ved at bruge  $\bigcirc$  og  $\bigcirc$ .

Udelad multiplikationstegn og sidste slutparentes.

**Eksempel:**  $2 \times \log 100 \times (1+3) = 16$  ...... **EX#1** 

- 1. Udelad multiplikationstegn (x)
	- Indiast for en startparentes  $\lceil \cdot \rceil$ : 1 x (2+3)  $\sim$
	- Indtast før eksponentielle funktioner, der omfatter parentes: 2 x cos(30)
	- Indtast før funktion med tilfældigt tal namd
	- Indtast for variabel (A, B, C, D, X, Y, M),  $\pi$ ,  $\theta$
- 2. Eksponentielle funktioner indsættes med startparentesen. Eksempel: sin(, cos(, Pol(, LCM(... Du skal indtaste argumentet og slutparentesen $\Box$ .
- 3. Du kan udelage den sidste slutparentes for  $\equiv$ ,  $[M+]$ ,  $M^*$ ,  $\overline{S}$  or  $\overline{S}$  or  $\overline{S}$ .

#### Il Indsæt eller overskriv ved indtastning

Ved indtastning i liniestatus kan du bruge indsætningsstatus Insert INSERT eller overskrivningsstatus.

- I indsætningsstatus (standardindtastningsstatus) er markøren en lodret, blinkende streg (1), der viser, hvor det næste tegn indsættes.
- Skift til overskrivningsstatus ved at trykke på for at ændre markøren til en blinkende vandret streg () og erstatte tegnet på den aktuelle markørplacering.

I matematikstatus kan du kun bruge indsætningsstatus.

Når visningsformatet skifter fra liniestatus til matematikstatus. aktiveres indsætningsstatus automatisk.

#### Sletning og rettelse af et udtryk

Lindsætningsstatus: Flyt markøren til højre for det tegn eller den funktion, der skal slettes, og tryk på DEL

I overskrivningsstatus: Flyt markøren hen under det tegn eller den funktion, der skal slettes, og tryk på DEL

Eksempel: 1234567 + 889900

(1) Ændring af indtastning (1234567  $\rightarrow$  1234560) ...... **EX #2** (2) Sletning (1234567  $\rightarrow$  134567)  $\cdots$  **EX #3** 

 $(3)$  Indsætning  $(889900 \rightarrow 2889900)$  EX#4

#### Indtastning og resultatvisning i matematikstatus

I matematiktilstand vises indtastninger og resultater for brøker og visse funktioner (log. x<sup>2</sup>, x<sup>3</sup>, x,  $\sqrt{=}$ ,  $\sqrt{=}$ ,  $\sqrt{-}$ , x<sup>-1</sup>, 10<sup>-</sup>, e Abs) i håndskrifts/matematikformat. ...... **EXER** 

- **BEMÆRK**<br>(1) Visse indtastede indtryk giver et regneudtryk, der fylder mere end ét skærmbillede. Maksimal indtastningskapacitet: 2 skærmbilleder (31 punkter x 2).
- (2) Regnemaskinens hukommelse begrænser det antal funktioner og parenteser, der kan indtastes i et enkelt udtryk. Hvis hukommelsen overskrides, kan du opdele udtrykket i flere dele og udregne dem hver for sig.
- (3) Hyis en del af det udtryk, du indtaster, er afkortet efter udregningen, kan du se hele udtrykket ved at trykke på <>
på <>
på <>
på <>
d<br/>
seller <</>
(>
på <</>
sermbilledet.

### **Inputområde**

- Calcolo di precisione, Rango de entrada henvises til **EX#6**
- Feij er kumulative og kan blive store I tijfælde af konsekutive beregninger. Dette gælder også, når interne konsekutive beregninger udføres I tilfælde af  $\sqrt{x}$ ,  $\sqrt[3]{y}$ ,  $\sqrt[3]{z}$ , x!. nPr. nCr osv.

#### Resultatvisning med  $\sqrt{ }$

Regneresultatet kan blive vist med  $\sqrt{\ }$  i følgende tilfælde: 1. Når mellem- og slutresultatet vises i følgende format:

$$
\pm \frac{a\sqrt{b}}{c} \pm \frac{d\sqrt{e}}{f}
$$
\n
$$
0 \le a < 100, \quad 1 \le d < 100
$$
\n
$$
0 \le b < 1000, \quad 1 \le e < 1000
$$
\n
$$
1 \le c < 100, \quad 1 \le f < 100
$$

2. Når antallet af udtryk i de mellemliggende og endelige beregning resultat involverer  $\sqrt{\phantom{a}}$  er en eller to.

#### **Bestil for Operations**

Denne lommeregner vil automatisk bestemme driften prioritering af hver enkelt kommando som

#### Eksempel:

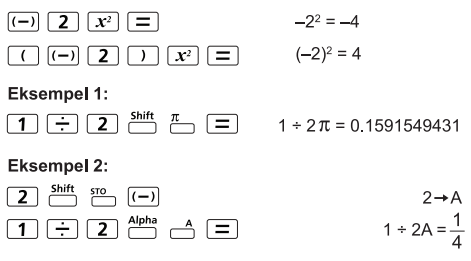

#### Regnestakke

- Denne regnemaskine bruger hukommelsesområder, der kaldes stakke, til at lagre numeriske værdier (tal) og kommandoer  $(+, -, x...)$  midlertidigt i henhold til deres rangorden i udregninger.
- Talstakken har 10 niveauer, og kommandostakken har 128 niveauer, Stakfeilen [Stack ERROR/Stakfeil] vises, hvis du forsøger at udføre en udregning, der overstiger stakkapaciteten.
- Udregninger udføres i den rækkefølge, der er vist under "Operationernes rækkefølge". De lagrede stakværdier frigives, når udregningen er udført.

#### Feilmeddelelser og feilfinding

Regnemaskinen er låst, mens der vises en fejlmeddelelse på displayet, som angiver årsagen til fejlen.

- Tryk på CA for at rydde fejlmeddelelsen, og gå derefter tilbage til startvisningen i den seneste status.
- $\blacksquare$  Tryk på  $\bigcirc$  eller  $\bigcirc$  for at få vist indtastede udtryk med markøren placeret ved fejlen.

Tryk på on for at rydde fejlmeddelelsen, rydde historikken i genkaldelseshukommelsen og gå tilbage til startvisningen i den seneste status.

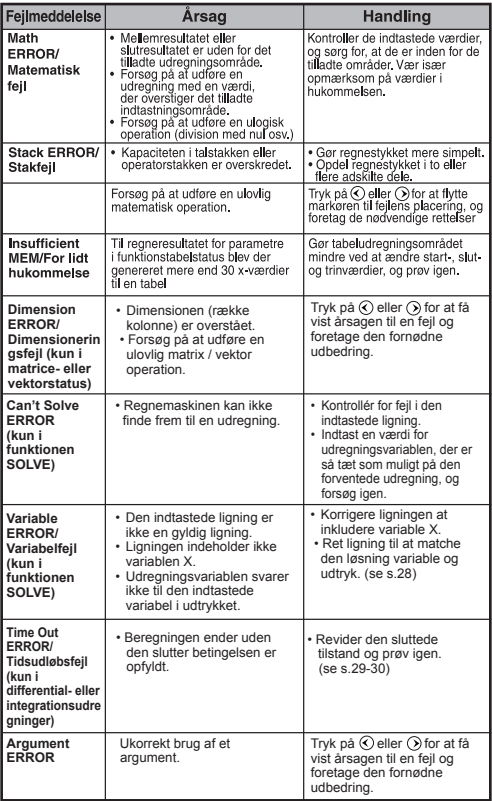

# **Grundlæggende Udreaninger**

 $\blacksquare$  Tryk på  $\boxed{\text{More}}$   $\boxed{1}$  for at aktivere COMP-status.

Under udregningen vises kun indikatorerne på regnemaskinen (uden regneresultat). Du kan afbryde udreaningen ved at trykke på CA.

#### **Aritmetik**

田田冈田

- Negative værdier i en udregning (udelad den negative eksponent) skal sættes i parentes.
- Regnemaskinen kan håndtere parentesudtryk på 99 niveauer. EX #8

#### Regning med brug af hukommelse  $\boxed{\text{Ans}}$   $\frac{M^2}{M+1}$   $\frac{M}{M+1}$   $\frac{N^2}{M+1}$   $\frac{N^2}{M+1}$

#### Hukommelsesvariabler

- Der er 19 hukommelsesvariabler (0-9, A-F, M, X og Y), hvor der kan lagres data, resultater eller særlige værdier.
- Gem værdier i hukommelsen ved at trykke på  $\frac{\text{Shift}}{\text{shift}}$  sto hukommelsesvariabel.
- Hent værdier fra hukommelsen ved at trykke  $p\land RCL$  + hukommelsesvariabel.
- Du kan rydde indholdet af hukommelsen ved at trykke  $p\land \overline{0}$   $\overline{0}$   $\overline{1}$   $\overline{1}$   $\overline{1}$  + hukommetsesvariabel.

Eksempel: 23 + 7 (gem under A), beregn sin (hukommelse A), og rvd hukommelse A ...... EX #9

#### Uafhængig hukommelse

- Den uafhængige hukommelse hruger samme hukommelsesområde som variabel M. Du kan bruge den til at udregne en akkumuleret total ved blot at trykke på M+ (læg til hukommelse) eller  $M^*$  (træk fra hukommelse)
- Indholdet i hukommelsen bevares, selvom regnemaskinen  $\bullet$ slukkes.
- Ryd den uafhængige hukommelse (M) ved at trykke  $p\text{Å}$   $\boxed{0}$   $\overset{\text{Shift}}{\leftarrow}$   $\overset{\text{STO}}{\leftarrow}$
- Ryd alle hukommelsesværdier ved at trykke på  $\bullet$  $2(MCL)$   $\boxed{=}$   $\boxed{CA}$

#### Svarhukommelse

- De indtastede værdier eller det seneste regneresultat lagres automatisk i svarhukommelsen, når du trykker  $p\land (m)$ ,  $\frac{\text{Shift}}{m}$   $(m)$ ,  $\frac{\text{Shift}}{m}$  ,  $\frac{\text{Shift}}{m}$ Svarhukommelsen kan indeholde op til 18 cifre.
- Du kan hente og bruge den sidst gemte svarhukommelse  $\bullet$ ved at trykke på Ans
- Svarhukommelsen opdateres ikke, hvis der foretages en  $\bullet$ feilfunktion
- Indholdet i svarhukommelse bevares, selvom du trykker  $\bullet$ på CA skifter regnestatus eller slukker regnemaskinen.  $EX#10$

#### **Brøkreaning**

 $\frac{p}{p-1}$   $\frac{p}{p-1}$   $\frac{dNc+dk}{dx}$   $\frac{p}{x-1}$ 

Regnemaskinen kan udføre brøkregning og konvertere mellem brøker, decimaltal, blandede tal og uægte brøker.

De forskellige indtastnings- og visningsformater i hver enkelt opsætningsstatus er vist nedenfor.

- Visningsformatet for brøkregningsresultater angives som enten blandede tal ( $\equiv \frac{\Box}{\Box}$ ) eller uægte brøker ( $\equiv$ ) i opsætningsmenuen.
- Standardindstillingen for brøkvisning er uægte brøker  $(\frac{1}{n})$ .
- · Visning af resultater med blandede tal opnås ved at vælge  $(\blacksquare$ ) i opsætningsmenuen.

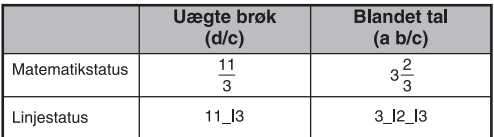

- Tryk på  $F\neg D$  for at skifte mellem brøk- og decimalformat for et regneresultat.
- Tryk på  $\frac{\sinh a}{\sinh a}$  for at skifte mellem formatet uægte brøk og formatet blandet tal for et regneresultat.
- Resultatet vises automatisk i decimalformat, når det samlede antal cifre for en brøkværdi (heltal + tæller + nævner + separatormærker) overstiger 10.
- Eftersom der indgår en decimalværdi i brøkudregningen. vises resultatet i decimalformat.

Bruch ← Dezimalpunktumwandlung ...... EX#11

#### **EX#12**

#### Udregninger med grader-minutter-sekunder

Brug tasten grader (timer), minutter og sekunder til at udføre en seksagesimal (talsystem med 60 som grundtal) udregning eller til at konvertere en seksagesimal værdi til en decimalværdi.

 $\sqrt{2}$ 

#### Grader-minutter-sekunder+ > Dezimalpunktumwandlung ...... EX#48

#### Genkaldelse og flere udsagn

#### Funktionen Genkald hukommelse

- · Genkald hukommelse er kun til rådighed i COMP-status.
- Når en udregning er udført, lagres indtastningen og regneresultatet automatisk i genkaldelseshukommelsen.
- Du kan genkalde historikken med foretagne indtastninger og regneresultater ved at trykke på (v) (eller (A)).
- · Når regneresultatet vises, kan du redigere det indtastede udtryk for resultatet ved at trykke på  $\overline{(\cdot)}$  eller  $\overline{(\cdot)}$ .
- Hvis indikatoren  $\triangleright$  vises til højre for et regneresultat, kan du rulle til en udreaning ved at trykke på CA og derefter  $\overline{(\cdot)}$  eller  $\overline{(\cdot)}$ .
- · Genkaldelseshukommelsen ryddes i følgende situationer
- 1. Initialisering af regnemaskinens indstillinger ved tryk på 端凹目面
- 2. Skift fra én regne-eller visningsstatus til en anden.
- 3. Tryk på tasten [ow].
- 4. Tryk på shift of for at slukke maskinen.

#### Multi-udsagn Funktion

- Brug et kolon  $\overrightarrow{\phantom{a}}$  for at sætte to eller flere beregningsmetoder udtryk sammen.
- · Den første henrettet erklæring vil have "Disp" indikator, og "Disp"-ikonet vil forsvandt efter den sidste sætning udføres.

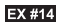

15

#### Beregninger af konstantværdi

F-789SGA har i alt 79 konstantværdier. Du kan åbne (eller afslutte) menuen til valg af konstantværdier ved at trykke på shift Stalue. Derefter vises følgende displav:

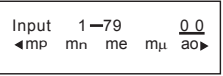

- · Du kan gå til næste eller forrige sider til valg af værdier ved at trykke på  $\left(\bigwedge_{i=1}^{n} \mathsf{eller}(\bigvee_{i=1}^{n} \mathsf{true}_{i}\right)$
- · Hvis du vil vælge en konstantværdi, skal du blot trykke på knappen  $\mathcal{O}(x)$  eller  $\mathcal{O}(x)$ . Valgmarkøren flytter til venstre eller højre for at understrege et konstantsymbol og samtidigt viser nederste linie på displayet den værdi, der gælder for det understregede konstantsymbol.
- Det understregede konstantsymbol markeres, når du trykker på (=).
- · Du kan få vist konstantværdien med det samme hvis du angiver konstantværdiens emnenummer og trykker på (=), når valgmarkøren understreger 0 0. ...... EX #15
- Konstant Tabel henvises ..... EX#16

#### Metriske konverteringer

Lommeregneren indeholder 172 konverteringspar, som lader dig konvertere et tal til eller fra de angivne metriske enheder.

- · Tryk på @will for at åbne konverteringsmenuen.
- · Der findes otte kategorisider (afstand, område, temperatur, kapacitet, vægt, energi og tryk), som indeholder 36 metriske symboler. Du kan trykke på (A) eller (V) for at skifte side for valg af kategori.
- . På en kategoriside kan du flytte valgmarkøren til venstre eller højre ved at trykke på (c) eller (b) ...... EX#17
- · Du kan gå tilbage til beregningsfunktionen med det samme ved at trykke på tasten <a>[<a>own]</a>inden for siderne til valg af kategori. Når du har valgt grundkonverteringsenheden, er tasterne (A), o eller cown ugyldige.
- ! Hvis det konverterede resultat har overløb, vises [-E-] på det nederste display. Brugeren kan ikke trykke på □ for at vælge overløbsværdien, men følgende scenarier er gyldige:

Scenario A - Bliv ved med at vælge den anden konverteringsværdi ved at trykke på  $\odot$  eller $\odot$ . Scenario B - Ryd visningen ved hiælp af [owc], og forlad

markeringen.

Scenario C - Når du trykker på <a> for at gå tilbage til forrige beregningsdisplay.

**Eksempel:** Konverter 10 + (5 ft<sup>2</sup>  $\rightarrow$ m<sup>2</sup>) = 10.4645152 ..... **EX #18** 

cown

# **Funktionelle Videnskabelige Beregninger**

 $\blacksquare$  Tryk på  $\boxed{\text{Move}}$   $\boxed{1}$  for at indtaste COMP.

 $\pi$  = 3.1415926535897932324

 $\blacksquare$  e = 2.7182818284590452324

Kvadrat, rod, kublk, kublkrod, potensoplø ftning, potensopløftning/rod, reciprokværdi og Pi

#### EX #19

Logaritme, naturlig logaritme, antilogaritme og logab

#### **EX#20**

#### Omregning af vinkelmål

Regnemaskinens indstilling for vinkelmål er "Deg", grader Tryk på shift setter for at åbne opsætningsme<br>"Rad" (radian) eller "Gra" (nygrader):<br>"Rad" (radian) eller "Gra" (nygrader): hift serup for at åbne opsætningsmenuen for at skifte til målet

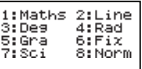

Tryk på den taltast [3], [4] eller [5], der svarer til det ønskede vinkelmål. Indikatoren D. Rieller G vises derefter på displayet. Konverter mellem vinkelmålene "Deg". "Rad" og "Grad" ved at trykke på  $\sum_{n=1}^{\infty}$ 

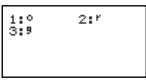

Tryk derefter på  $\boxed{1}$ ,  $\boxed{2}$  eller  $\boxed{3}$  for at konvertere den viste værdi til det valgte vinkelmål. FX#21

#### **Trigonometri**

Før du bruger de trigonometriske funktioner (bortset fra hyperbolske udregninger), skal du vælge det relevante vinkelmål (Deg/Rad/Gra) ved at trykke på shift serup.

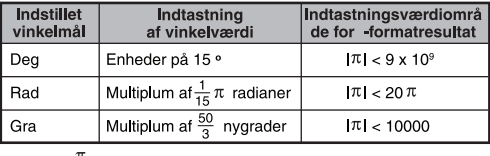

90 ° =  $\frac{\pi}{2}$  radianer = 100 nygrader...... EX #22

Hyperbolske (sinh/cosh/tanh), inverse hyperbolske (sinh 1/cosh 1/tanh 1) funktioner

Tryk på [hyp] for at åbne den hyperbolske undermenu.

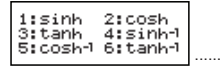

EX #23

Permutation, kombination, fakultet og frembringelse af tilfældigt tal

**Permutation:**  $n^{\text{Pr}} = \frac{n!}{(n-r)!}$ **Kombination:**  $nCr = \frac{n!}{r!(n-r)!}$ **Example 1** Fakultet :  $x! = x(x-1)(x-2)...(2)(1)$  **EX #24** Frembringelse af et tilfældigt tal  $\frac{\text{Shift} \text{ Rand}}{\text{Length}}$ : Frembring et tilfældigt tal mellem 0,000 og 0,999. Resultatet vises i brøkformat i matematikstatus. Alpha i-Rand : Frembring et tilfældigt tal mellem to angivne positive tal. Indtastningen adskilles med "." ...... EX #25 \* Værdien er kun en prøve, vil resultaterne er forskellige hver gang. **Produkt (�) Beregning**  $\Box$  Tryk på  $\boxed{\text{map}}$   $\boxed{1}$  for at komme COMP mode.  $\blacksquare$  a = stare, b = ende, c = formel Math-mode:  $\frac{b}{\Pi}(\mathbf{C})$  Line-mode:  $\Pi(\mathbf{c}, \mathbf{a}, \mathbf{b})$ **Eksempel:** Produktet fra (x +1) 0-5 ....... **EX #26 Summation ( ∑ ) Berechnung** Tryk på MODE 1 for at komme COMP mode  $\overline{a}$  = stare,,  $\overline{b}$  = ende,  $\overline{c}$  = formel Math-mode:  $\sum_{\lambda}^{b} (C)$  Line-mode:  $\sum_{\lambda}^{b} (c, a, b)$ **Eksempel:** Summation af (x +1) 1-5 ....... **EX #27 Maksimale værdi og Minimum Value Beregning**  $\blacksquare$  Tryk på  $\blacksquare$  for at komme COMP mode. Højst fem værdier kan beregnes. ....... **EX #28** 

#### **Modulus Efter Division (Mod) Beregning**

 $\blacksquare$  Tryk på  $\blacksquare$   $\blacksquare$  for at komme COMP mode.

**EX #29**

#### Mindste fælles multiplum og største fælles divisor

- LCM: Udrean det mindste fælles multiplum for op til tre positive tal.
- GCD: Udrean den største fælles divisor for op til tre positive **EX #30**

PFact

#### **Primtalsfaktoropløsning**

• Faktoropløsning af et positivt tal på op til 10 cifre til en primtalsfaktor på op til 3 cifre.

Ptact-tal: 0 < X < 99999 99999 (X er talværdien)

• Den rest, der kan ikke faktoropløses, vises i parantes på skærmen.

**Eksempel:** 99999 99999 = 32 x 11 x 41 x 271 x (9091)

#### **BEMÆRK**

- Tryk på tasten  $\overline{\bigcap_{\text{Fact}}}$  eller  $\boxed{=}$  eller  $\boxed{\text{FNG}}$  eller  $\boxed{\cdots}$  for at slette regneresultatet af primtalsfaktoropløsningen fra skærmen.
- Du kan ændre indstillingen for vinkelmål (Deg, Rad, Gra) og/eller indstillingen for visningsformat (Fix, Sci, Norm) i opsætningsmenuen.
- [Math ERROR] vises, hvis et regneresultat resulterer i en decimalværdi, brøk, negativ talværdi, eller Pol, Rec, Q...R vises på skærmen.

#### Udregning af kvotient og rest

- I en division, som ikke går op, er kvotienten ("Q") heltalsdelen i resultatet, og resten ("r") er det, der er tilbage.
- Den udregnede kvotientværdi (Q) og rest (r) lagres i hukommelsesvariablerne "C" og "D", der tildeles automatisk.
- I matematikstatus kan du rulle gennem et langt regneresultat ved at trykke på  $\textcircled{c}$  eller  $\textcircled{c}$ .
- Il injestatus vises kvotientværdien (Q) og resten (r) på 2 linjer.
- Kun kvotientværdien (Q) kan bruges i næste udregning eller lagres i en hukommelsesvariabel. ...... EX #32

#### Koordinatomregning

- Med polære koordinater kan du udregne og vise θ i området  $-180^\circ < \theta \le 180^\circ$  (samme som radian og nygrad).
- I matematikstatus kan du rulle gennem regneresultatet ved at trvkke på  $\bigodot$  eller  $\bigodot$ .
- **I linjestatus vises (x,y)** eller (r,  $\theta$ ) på 2 linjer.

Efter konverteringen tildeles resultaterne automatisk til hukommelsesvariablerne X og Y Tryk på RCL eller  $\rightarrow$  for at se resultaterne.

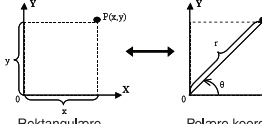

Rektangulære koordinater (Rec)

Polære koordinater (Pol)

¥

- shift Police : Konverter rektangulære koordinater (x, y) til polære koordinater (r.  $\theta$ ). Tryk på  $\overline{RCL}$   $\stackrel{X}{\longrightarrow}$  for r eller  $\overline{RCL}$  – for  $\theta = \sqrt{\frac{3}{2} \times 433}$
- 
- $\overbrace{[}^{\text{Shift}}$  Rec $\overline{[}^{\text{Rect}}$  : Konverter polære koordinater (r,  $\theta$ ) til rektangulære koordinater  $(x, y)$ : Tryk på  $\overline{RCL}$  or x eller  $\overline{RCL}$ for  $y = \sqrt{5x}$  #34

#### Udreaning af absolut værdi

#### EX #35

**Metrisk notation** 

#### EX #36

#### **Skift visningsformat**

- I matematikstatus: Tryk på F-p for at skifte mellem decimal formate t brøk  $\leftrightarrow \pi \rightarrow \sqrt{+}$  for regneresultatet.
- $\blacksquare$  I liniestatus skiftes KUN til decimalformatet brøk  $\rightarrow$  for regneresultatet, når der trykkes på  $F-D$ . Ved  $\pi$  og  $\sqrt{v}$  vises kun decimalværdien....... EX #37

#### **BEMÆRK**

- I nogle Beregningsresultater, vil trykke på F-p tasten ikke konvertere den viste værdi
- Nogle display resultat konvertering kan tage lang tid.

#### Komplekse talberegninger

Komplekse tal kan udtrykkes som rektangulær form  $(z = a + bi)$  eller polær form ( $r \angle \theta$ ). Mens " a " er det reelle tal. er " bi " det imaginære tal (og den imaginære enhed svarende til kvadratroden af -1.√-1). " r " den absolutte værdi og "  $\theta$  " argumentet for det komplekse tal.

 $\sqrt{\frac{1}{2}}$ 

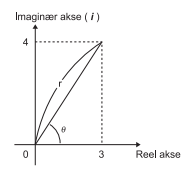

Tryk på MODE 2 for at åbne CPLX-funktionen.

Tryk på <sup>Apps</sup> for at vælge regnetypen.

#### **Valg af brøks-brøkregningstype**

Der er 6 brøks-brøkregningstyper, som du kan vælge mellem ved at trykke på nummeret for brøks-brøkregningstypen på skærmbilledet Valg af brøks-brøkregningstype.

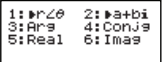

Kontroller den aktuelle indstilling for vinkelmål (Deg. Rad. Grad).

- Indikatoren R⇔I vises, når beregningens resultat indeholder
- komplekse tal. Tryk på shift Re-Im for at skifte resultatvisningen.
- [ / ]-ikonet angiver, at det viste resultat er et imaginært tal:
- $\lceil \angle$  angiver, at den viste værdi er argumentværdien  $\theta$ .
- Men de imaginære tal forbruger afspilningshukommelsens kapacitet.

#### Konvertering af rektangulær form  $\leftrightarrow$  polær form

Når du trykker på  $\boxed{1}$ , kan komplekse tal i rektangulær form konverteres til polær form. Når du trykker på **Apps** [2], konverteres 

#### Beregning af absolutte værdier og argumenter

Ved komplekse tal i rektangulær form kan du beregne den tilsvarende absolutte værdi (r) eller argument  $(0)$  henholdsvis ved hiælp af tasten Abs eller Apps 3. ...... EX #39

#### Konjugat af et kompleks tal

Hvis det komplekse tal er z = a + bi, skal konjugatværdien af dette komplekse tal være  $z = a - bi$ ...... EX#40

#### **Bestem det absolutte/forventede regneresultat af en brøks brøk**

#### Base-n-beregninger og logiske beregninger

- $\blacksquare$  Tryk på  $\blacksquare$  Tryk på  $\blacksquare$  for at skifte til Base-n-funktionen for decimale (base 10), hexadecimale (base 16), binære (base 2), oktale (base 8) eller logiske beregninger.
- Hvis du vil vælge et bestemt talsystem for grundfunktionen, skal eller e Oktal [o].
- Med tasten Apps<sup>1</sup> kan du udføre logiske beregninger, herunder: Logisk forbindelse [And/Og] / [Or/Eller], eksklusiv eller [Xor/Xeller], eksklusiv hverken [Xnor/Xhverken], argumentkomplement [Not/Ikke], og negation [Neg].
- Hvis det binære eller oktale regneresultat er større en 8 cifre, vises pak på skærmen for at indikere, at resultatet har en yderligere blok. Tryk på tasten met for at skifte imellem<br>blok. Tryk på tasten ("") for at skifte imellem resultatblokkene.
- **indtaste værdien med decimalplads eller eksponent....... EX #42**

**Base-N-transformation**  $\stackrel{\text{DEC}}{\longrightarrow}$   $\stackrel{\text{occ}}{\longrightarrow}$   $\stackrel{\text{HEX}}{\longrightarrow}$   $\stackrel{\text{BIN}}{\longrightarrow}$  ...... **EX#233** Logisk handling ...... EX #44

# **Statistikregning**

- $\blacksquare$  Tryk på  $\lceil \frac{\text{MoDE}}{3} \rceil$  for at aktivere statistikregningsmodellen. "STAT"-indikatoren tændes
- Tryk på  $\stackrel{\text{Apps}}{\longrightarrow}$  (Type) for at vælge regnetypen.

#### Valg af statistiktype

Der er 8 statistikregningstyper, som du kan vælge mellem ved at trykke på nummeret for statistikregningstypen på skærmbilledet Valg af statistiktype

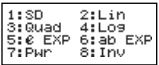

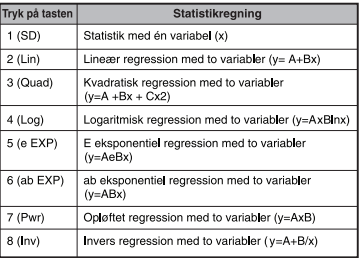

22

#### Indtast statistikdata

Skærmbilledet Indtast statistikdata nedenfor vises, når du har bekræftet regnetypen på skærmbilledet Valg af statistiktype eller trykket på  $\frac{Apps}{2}$  (Data) i STAT status

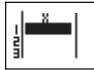

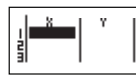

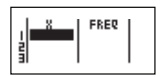

STAT med 1 variabel

STAT med 2 variabler

STAT mod 1 variabel "FREO ON"

- Kolonnen FREQ (frekvens) føies til ovenstående skærmbillede, hvis "FREQ/DATAFREKVENS" aktiveres i regnemaskinens opsætningsmenu.
- Det maksimale antal linier til indtastede data er som følger.

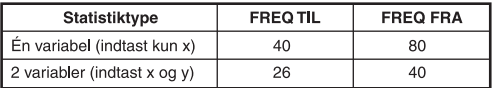

- $\bullet$ Indtastede udtryk og resultatværdier på skærmbilledet Indtast statistikdata er i linjestatus (samme som COMP-status med liniestatus).
- Indtast dataene, og tryk derefter på  $\boxed{=}$  for at lagre værdien i statistikregistre og vise værdien (højst 6 cifre) i cellen. Du kan flytte markøren mellem cellerne med markørtasten.

#### Redigering af statistiske stikprøvedata

#### Erstatning af data i en celle

- (1) Flyt markøren til den celle, du vil redigere, på skærmbilledet Indtast statistikdata
- (2) Indtast den nye værdi eller det nye udtryk, og tryk derefter på  $\Box$

#### Sletning af en linie

- (1) Flyt markøren til den linie, du vil slette, på skærmbilledet Indtast statistikdata
- (2) Tryk på DEL

#### Indsættelse af en linie

- (1) Flyt markøren til linien under det sted, hvor den nye linie skal indsættes på skærmbilledet Indtast statistikdata.
- (2) Tryk på  $\frac{\text{Shift}}{\text{OPT}}$   $\frac{\text{STAT}}{\text{OPT}}$  (rediger)
- (3) Tryk på $\boxed{1}$  (lns)
- Sletning af alle indtastede statistikdata
	- (1) Tryk på  $\frac{\text{shift}}{\text{shift}}$   $\frac{\text{start}}{\text{shift}}$   $\boxed{3}$  (rediger)
	- $(2)$  Tryk på  $\boxed{2}$  (slet alt)

#### Skærmbilledet statistikregning

- Tryk på  $\overline{CA}$  for at åbne skærmbilledet Statistikregning, når du har indtastet STAT-dataene.
- Brug Statistikmenu til at udregne statistikresultatet. (S-SUM. S-VAR. S-PTS. Reg).

#### **Statistikmenu**

På skærmbilledet Indtast statistikdata eller Statistikregning kan du trykke på **Shift STAT** for at få vist skærmbilledet Statistikmenu

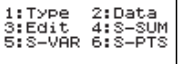

2:Data 1:Type 3:Edit  $4:5-5$ UM 5:S-VAR 6:S-PTS 7:Res

STAT med 1 variabel

STAT med 2 variabler

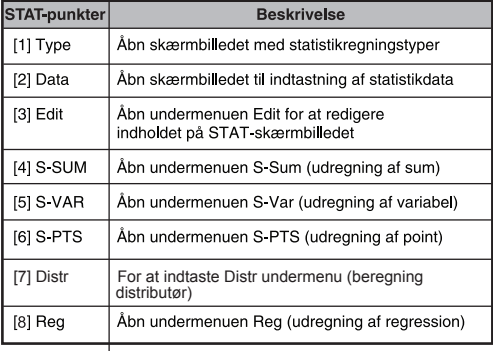

Statistiske beregninger resulterer I [4] SSUM, [5] S-VAR, [6] S-PTS, [7] Reg

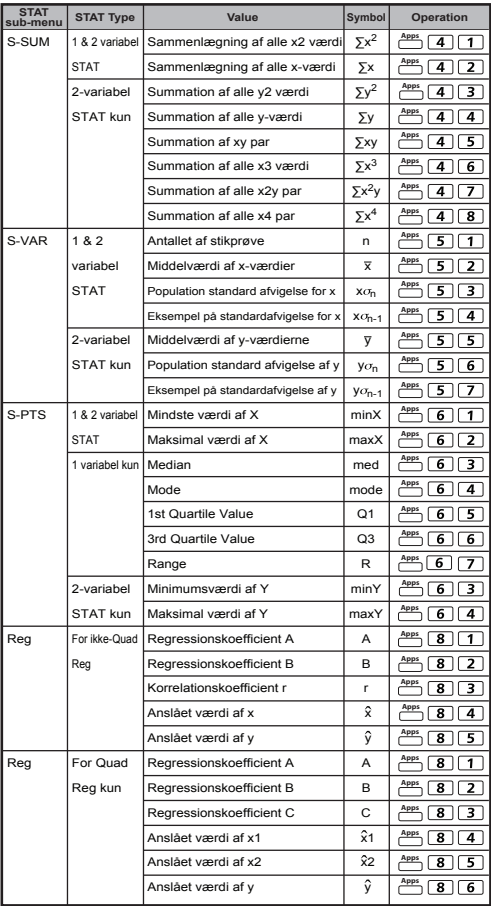

#### **Statistikregning**

#### Statistikregning med typen SD:

Udregn  $\sum x^2$ ,  $\sum x$ , n, x, x  $\sigma_n$ , x  $\sigma_{n-1}$ , minX, maksX for data: 75, 85, 90. 77. 79 i SD-status ...... EX #45

#### Statistikregning med typen kvadratisk regression:

ABC-firmaet har undersøgt effektiviteten af reklameudgifterne i kodede enheder, og fø lgende data blev indhentet.:

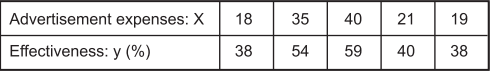

Brug regressionen til at anslå effektiviteten (anslå værdien af v), hvis reklameudgifter x=30, og anslå niveauet for reklameudgifter (anslå værdien af  $X_1$ ,  $X_2$ ) for effektiviteten y = 50 ......  $\Box$ 

#### Distributionsberegninger

Når stikprøvedataene er indtastet med den statistiske funktion (SD) eller regressionsfunktionen (REG), kan du udføre beregning af den normale distribution eller sandsynlighedsdistributionen som f eks. P(t), Q(t) og R(t), hvor t er variablen for sandsynlighedseksperimentet.

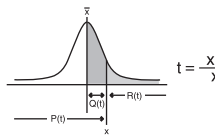

- :Statistisk variabel **Y**
- $\overline{x}$ : Middelværdi af stikprøve

Χσ<sub>n</sub>:Standardafvigelse

Tryk på  $\bigcirc$ <sup>shift</sup> piste, for at få vist følgende display med indstillinger.

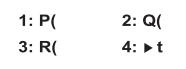

■ Du kan trykke på  $\boxed{1}$ ,  $\boxed{2}$ ,  $\boxed{3}$  eller  $\boxed{4}$  for de tilsvarende bereaninger.

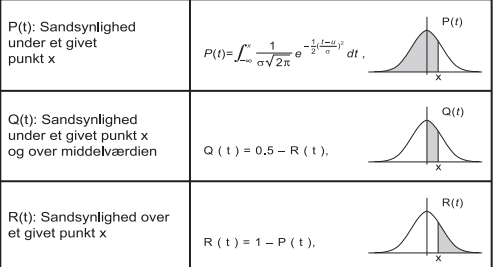

Eksempel: Beregn sandsynlighedsdistributionen P(t) for stikprøvedataene: 20, 43, 26, 46, 20, 43, 26, 19, 23, 20 når x = 26  $\overline{EX + 47}$ 

#### Beregning af ligninger

Tryk på MODE 5 for at åbne ligningsfunktionen og følgende indstillinger vises:

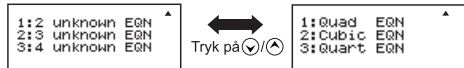

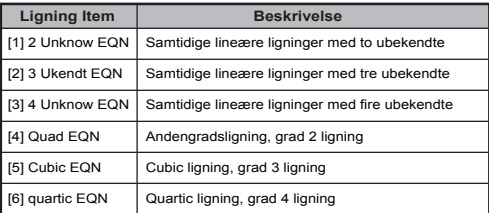

#### Simultane lineære ligninger

Simultane lineære ligninger med to ubekendte:

$$
a_1x + b_1y = c_1
$$
  

$$
a_2x + b_2y = c_2
$$

Simultane lineære ligninger med tre ubekendte:

 $a_1x + b_1y + c_1z = d_1$  $a_2x + b_2y + c_2z = d_2$  $a_3x + b_3y + c_3z = d_3$  Simultane lineære ligninger med fire ubekendte:

 $a_1w + b_1x + c_1y + d_1z = e_1$  $a_2w + b_2x + c_2y + d_2z = e_2$  $a_3w + b_3x + c_3y + d_3z = e_3$  $a_4w + b_4x + c_4y + d_4z = e_4$  ...... **EX #48** 

#### Kvadratiske eller kubiske ligninger

:  $ax^2 + bx + c = 0$  (en 2. ordens polynomial Kvadratisk ligning ligning med en enkelt variabel x)

:  $ax^3 + bx^2 + cx + d = 0$  (en ligning med kubisk Kubisk lianing polynomial)

**Eksempel:** Løs den kubiske ligning  $5x^3 + 2x^2 - 2x + 1 = 0$ ...... **EX#49** 

Fire kvadratiske, kubiske eller kvart ligninger, variabelnavnet starter med "X1"

#### **"SOLVE"**‐**funktion**

■ SOLVE-funktionen anvender Newtons metode til at opnå den omtrentlige løsning af ligninger.

 **Bemærk:** SOLVE‐funktionen kan kun anvendes i COMP‐funktionsindstilllingen.

- Det følgende beskriver de ligningstyper, der kan løses ved anvendelse af SOLVE‐funktionen.
- **Ligninger, der omfatter variablen X,** SOLVE‐funktionen løser en ligning for X, for eksempel:  **X2 + 2X – 2, X = Y + 3, X – 5 = A + B, X = tan(C),**
	- Variablen X, der skal løses, skal sættes på den venstre side af ligningen. For eksempel indtastes en ligning som  $X^2 + 5X = 24$  eller

 $X^2$  + 5X – 24 = 0 eller  $X^2$  + 5X – 24

- Et udtryk som  $X^2 + 5X 24$  Et udtryk som  $X^2 + 5X 24 = 0$ . det er ikke nødvendigt at indtaste "=0".
- **Indtastede ligninger anvender følgende syntaks: {ligning},{løsning, variabel}** Medmindre andet er angivet, løses en ligning for X. For at løse Y, skal en ligning for eksempel indtastes som **Y = X + 5, Y**

#### **Vigtig forholdsregel ved brug af "SOLVE"**‐**funktionen:**

- Det er ikke tilladt at indtaste følgende funktioner, ∫, dx<sub>2</sub>, ∑, π, Pol, Rec, Q...r. Rand, i-Rand eller multierklæringer i en ligning for SOLVE‐funktionen.
- Da SOLVE‐funktionen bruger Newtons metode til at finde løsningen, vil der ved flere løsninger kun vises én af dem.
- SOLVE-funktionen er muligvis ikke i stand til at finde en løsning, da den oprindelige værdi af løsningsvariablen er forudindstillet. Hvis dette sker, så prøv at ændre den oprindelige værdi af løsningsvariablen.
- SOLVE‐funktionen vil muligvis ikke kunne finde den korrekte løsning, selv om løsningen/løsningerne findes.
- Hvis en ligning indeholder indtastede funktioner, der omfatter en åben parentes, må man ikke udelade slutparentesen.
- Der vises "Variable ERROR", når udtrykket ikke indeholder den variabel, der skal løses.
- Newtons metode kan have problemer med at løse følgende typer af funktioner, for eksempel y =  $e^{\lambda}$ , y =  $\frac{1}{2}$ , y = sin(x), y =  $\sqrt{x}$ , etc.
- I tilfælde af at ligningen tager lang tid åt løse, vil lommeregneren vise skærmbilledet "PROCESSING"; du kan annullere behandlingen af SOLVE-operationen ved at trykke på  $\overline{CA}$ -tasten.

**Eksempel:** Til løsning af X= $\frac{1}{3}\pi$ B<sup>2</sup>C (når B=5; C=20) ...... **EX #50** 

• Løsningens nøjagtighed vises, når den opnåede løsning er tildelt løsningsvariablen. Præcisionen af den opnåede løsning er højere, jo tættere værdien er på nul.

#### **Skærmbilledet "CONTINUE"**

• SOLVE udfører konvergensen et forudindstillet antal gange. Hvis den ikke kan finde en løsning vises et skærmbillede, der siger "CONTINUE: [=]", der spørger, om du ønsker at fortsætte. Tryk på  $\equiv$  for at fortsætte eller  $\overline{CA}$  for at annullere SOLVE‐operationen.

#### **CALC-funktionen**

- CALC-funktionen fungerer som en hukommelseszone på maksimalt 79 trin, hvor du kan gemme et enkelt beregningsudtryk, som genkaldes og beregnes et antal gange med forskellige værdier.
- Når du har indtastet beregningsudtrykket og trykket på [CALC], anmoder lommeregneren om den aktuelle værdi for de angivne variabler.
- Bemærk, at CALC-funktionen kun kan anvendes sammen med COMP-funktionen eller CPI X-funktionen
- **Eksempel:** For ligningen  $Y = 5x^2 2x + 1$  skal du beregne værdien af Y, hvis x = 5 eller x = 7. ...... **EX #51**<br> **EX #51**<br>
Det gemte udtryk [*c*ac] slettes, når du starter en ny beregning,
- skifter til en anden funktion eller slukker lommeregneren.

#### **Differentialberegninger**

- Differentialberegninger kan anvendes i COMP tilstand.
- For at udføre en differentieret beregning, skal du indtaste udtryk i form af:

$$
\stackrel{\text{Shift}}{\longrightarrow} \stackrel{\frac{d}{dx}D}{\longleftarrow} f(x) \stackrel{?}{\longrightarrow} a \stackrel{?}{\longrightarrow} \Delta x \stackrel{?}{\longrightarrow}
$$

- f(x) : Funktion af X. (Alle ikke-X variabler behandles som konstanter.)
- a : Forskellen punkt.<br>•  $\Delta x$  : Tolerance (beregnent)
- : Tolerance (beregning præcision) til Line-tilstand
- Din lommeregner udfører differentialberegninger ved at tilnærme derivatet baseret på centreret forskel tilnærmelse.
- **Eksempel:** For at bestemme derivat ved punkt  $x = 10$ ,  $\Delta x = 10^{-8}$ , for funktionen f(x) = sin(3x + 30)..... **EX #52**
- ! Du kan udelade ∆x i forskellen udtryk og beregneren vil automatisk erstatte en værdi for ∆x.
- ! Jo mindre den indtastede værdi ∆x er, jo længere beregningstiden vil være med mere nøjagtige resultater, jo større den indtastede værdi ∆ x er, jo kortere beregningstiden vil være med forholdsvis mindre nøjagtige resultater.
- ! Unøjagtige resultater og fejl kan være forårsaget af følgende:
	- Diskontinuerte punkter i x-værdier
	- Ekstreme ændringer i x-værdi
	- Inddragelse af det lokale maksimum point og lokalt minimum punkt i x-værdier.
- Inddragelse af vendepunktet i x værdier
- Inddragelse af undifferentiable punkter i x-værdier
- Differentialudregning resultater nærmer sig nul
- ! Når der udføres differentialberegninger med trigonometriske funktioner, skal du vælge radian (Rad) som vinkelenhed indstilling.
- ! Logab, i ~ Rand(, Rec(, Pol(, ∫(, d/dx(, Σ(, Π(, Max( og Min( funktioner kan ikke deltage i differentialberegninger.
- ! Du kan annullere behandlingen af differentialudregning ved at trykke  $p\land a$  tasten  $\boxed{\mathsf{CA}}$ .

#### **Integration Beregninger**

- Integration Beregninger kan anvendes i COMP tilstand.
- For at udføre en integration beregning du er forpligtet til input følgende elementer:

$$
\overline{\mathcal{L}^{\circ}\blacksquare} \quad f(x) \stackrel{\prime}{\longrightarrow} a \stackrel{\prime}{\longrightarrow} b \stackrel{\prime}{\longrightarrow} n \stackrel{\frown}{\longrightarrow}
$$

- f(x) : Funktion af X. (Alle ikke-X variabler behandles som konstanter.)
- a, b ; Integrationen række af det bestemte integral.
- n : Tolerance, til Line-tilstand kun
- Integrationen Beregningen er baseret på Gauss-kronrod metoden.
- De interne integration beregninger kan tage lang tid at gennemføre. For nogle tilfælde, selv efter lang tid bliver brugt udfører en beregning kan beregningsresultaterne være fejlagtige. Især når betydende cifre er mindre end 1, kan der opstå en fejl.

**Eksempel:** Udføre integrationen beregningen for, med n = 4.

$$
\int_2^3 (5x^4 + 3x^2 + 2x + 1) dx
$$
 ...... 7x 453

- ! Du kan udelade n i Integration udtryk og beregneren vil automatisk erstatte en værdi for n.
- ! Jo mindre den indlæste værdi n er, jo længere beregningstiden vil være med mere nøjagtige resultater, jo større den indlæste værdi n er, jo kortere beregningstiden vil være med forholdsvis mindre nøjagtige resultater.
- ! Når der udføres integration beregninger med trigonometriske funktioner, skal du vælge radian (Rad) som vinkelenhed indstilling.
- ! Logab,  $i \sim \text{Rand}($ , Rec(, Pol(,  $\int$ (, d/dx(, Σ(, Π(, Max( og Min() funktioner kan ikke deltage i integration beregninger.
- ! En "Time Out" fejl opstår, når en integration beregning ender uden den slutter betingelsen er opfyldt.
- ! Du kan annullere behandlingen af integration beregning ved at trykke på tasten  $\boxed{\mathsf{CA}}$ .

#### Matriksberegninger

- Tryk på Model 7 for at skifte til matricestatus.
- Før du starter matriksberegninger, skal du oprette en matriks eller maksimalt tre matrikser, som samtidigt navngives A. B og C. Dimensioneringen af matricen kan bruges op til 4x4.
- MatAns-hukommelsen. Du kan bruge matrikshukommelsen (MatAns) til enhver efterfølgende matriksberegning.

#### Oprettelse af en matrice

 $\blacksquare$  Tryk på Moore  $\boxed{7}$  for at skifte til matricestatus.

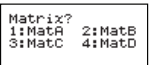

**Tryk på**  $\overline{CA}$   $\overline{AP_{\text{max}}}$  for at bruge MATX-programfunktionen; tryk på  $\bigcirc$  /  $\bigcirc$  for at skifte til næste/forrige side.

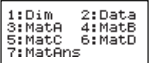

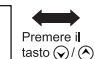

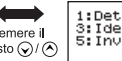

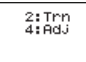

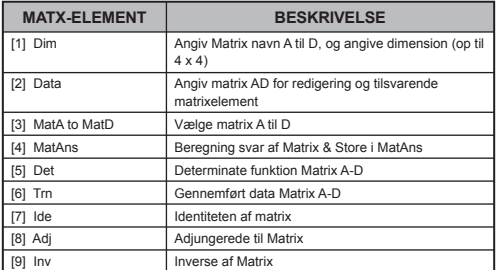

 $\blacksquare$  Tryk på  $\boxed{\mathsf{CA}}$  for at forlade matrix skabe skærmen.

#### **Redigering af matricedata**

- Tryk på  $\overline{(CA)}$   $\stackrel{\text{Apps}}{\longrightarrow}$   $\boxed{2}$  (Data) og markér derefter matricerne A, B, C eller D til redigering, hvorefter den tilsvarende matriceelementindikator vises på skærmen.
- Indtast den nye værdi og tryk på  $\equiv$  for at bekræfte ændringen.
- $\blacksquare$  Tryk på  $\overline{CA}$  for at afslutte redigering af matricen.

#### Addition, subtraktion og multiplikation for matrikser

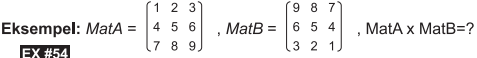

! Matrikser, der skal adderes, subtraheres eller multipliceres, skal være i samme størrelse. Der opstår feil, hvis du forsøger at addere, subtrahere eller multiplicere matrikser med forskellige dimensioner. Du kan f.eks. ikke tilføje eller subtrahere en matriks  $pA$  2 x 3 og 2 x 2.

#### Udledning af skalarprodukt af en matriks

Hver position i matriksen multipliceres med en enkelt værdi og giver

Finally a samme starting containing the starting of the matrix of samme starting  $C = \begin{bmatrix} 3 & -2 \\ -1 & 5 \end{bmatrix}$  med 2 <Resultat:  $\begin{bmatrix} 6 & -4 \\ -2 & 10 \end{bmatrix}$ 

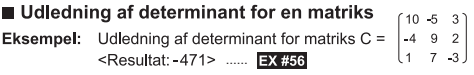

! Der opstår feil, hvis du ikke udleder determinanten for en kvadratmatriks

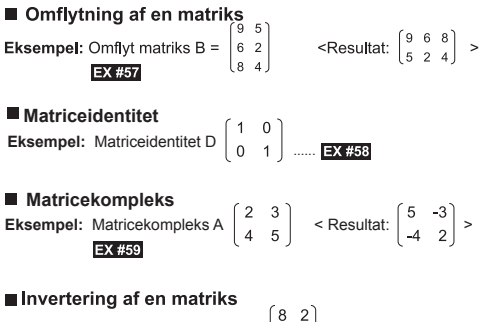

Eksempel: Invertering af matriks C =  $\begin{bmatrix} 8 & 2 \\ 3 & 6 \end{bmatrix}$  $\left|\frac{0,142857142}{0.071428571} - 0.047619047\right| >$  ..... **EX#60** 

#### ■ Bestemmelse af absolut værdi for en matriks

Bestemme den absolutte værdi for den inverterede Eksempel: matriks C i forrige eksempel. ...... EX #61

#### Vektorbereaninger

- $\blacksquare$  Tryk på Mode  $\blacksquare$  for at skifte til vektorstatus.
- Før du starter vektorberegninger, skal du oprette en eller flere vektorer ved navn A. B eller C (maksimalt tre vektorer samtidigt).
- Resultaterne af vektorberegningen gemmes automatisk i VctAns-hukommelsen. Du kan bruge vektorhukommelsen (VctAns) til enhver efterfølgende vektorberegning.

#### Oprettelse af en vektor

 $\blacksquare$  Tryk på Moor $\boxed{8}$  for at skifte til vektorstatus.

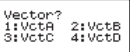

**Tryk** på  $\overline{CA}$  apps for at gøre brug af vektorværktøjet:

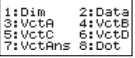

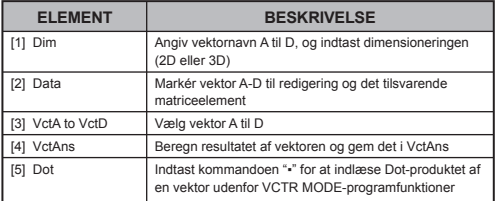

 $\blacksquare$  Tryk på  $\blacksquare$  for at afslutte oprettelsen af matricen.

#### **Redigering af vektorelementer**

Tryk på  $\overline{(CA)} \stackrel{Apps}{=} \overline{(2)}$  (Data) og markér derefter vektorerne A, B, C eller D til redigering, hvorefter den tilsvarende vektorelementindikator vises på skærmen.

Indtast den nye værdi og tryk på  $\equiv$  for at bekræfte ændringen.

 $\blacksquare$  Tryk på  $\blacksquare$  for at afslutte redigering af vektoren.

#### ■ Addition og subtraktion for vektorer

**Eksempel:** Vektor A =  $(9,5)$ , Vektor B =  $(7,3)$ , Vektor A - Vektor B =?

Der opstår fejl, hvis du forsøger at addere eller subtrahere Ţ. vektorer med forskellige dimensioner. Vektor A (a.b.c) kan f.eks. ikke adderes eller subtraheres med vektor B (d.e).

#### EX #62

#### Udledning af skalarprodukt af en vektor

Hver position i vektoren multipliceres med en enkelt værdi og giver en vektor af samme størrelse

 $s \times VctA(a,b) = VctB(axs, bxs)$ 

**Eksempel:** Multiplicere vektor  $C = (4.5, -6)$  med  $5$  ...... **EX #63** 

#### Beregning af det indre produkt af to vektorer ш

Eksempel: Beregn det indre produkt af vektor A og vektor B, idet vektor A =  $(4.5.6)$  og vektor B =  $(-7.8.9)$  ...... EX #64

#### ■ Beregning af det vdre produkt af to vektorer

Eksempel: Berean det vdre produkt af vektor A og vektor B, idet **EX #65**<br>
Vektor A = (4,5,-6) og vektor B = (-7,8,9) ...... **EX #65**<br>
Der opstår en feil, hvis du forsøger at beregne det indre eller vdre

produkt af to vektorer med forskellige dimensioner.

#### ■ Bestemmelse af absolut værdi for en vektor

Bestemme den absolutte værdi af vektor C, idet vektor Eksempel:  $C = (4.5, -6)$  og allerede oprettet i lommeregneren.

#### **EX #66**

Eksempel: Baseret på, at vektor A=(-1, -2, 0) og vektor B=(1, 0, -1), bestem størrelsen på vinklen (vinkelmål: Deg) og størrelse 1-vektoren, som er perpendikulær til både A og B.

$$
\cos \theta = \frac{(A \cdot B)}{|A||B|}, \text{ mens } \theta = \cos^{-1} \frac{(A \cdot B)}{|A||B|}
$$

Størrelse 1-vektor, som er perpendikulær til både A og B=  $\frac{A \times B}{|A| \times B}$ 

VctA x VctB  $E(0.666666666, 0.333333333, 0.666666666)$  ...... **EX #67** Resultat: VctA x VctB

# **Udregning af Funktionstabel**

Inditional funktionen f(x) for at frembringe funktionstabellen for  $x$  og  $f(x)$ .

#### Sådan frembringes en taltabel

- 1. Aktiver TABLE-status
	- Tryk på MODE 6 for at aktivere udreaning af tabelfunktion.
- 2. Skærmbilledet Funktionsindtastning
	- Indiast funktion med X-variabel  $\left(\frac{Alpha}{Alpha} \right)$  for at frembringe funktionstabelresultat
	- Alle andre variabler (A. B. C. D. Y) og den uafhængige hukommelse (M) fungerer som værdien.
	- $,S, \frac{d}{dx}$
	- · Udreaning af funktionstabel ændrer X-variablen.
- 3. Indtast oplysninger om start, slut og trin
	- Indtast værdien, og tryk på  $\boxed{=}$  for at bekræfte på følgende skærmbilleder
	- · Indiastet udtryk og resultatværdi på følgende skærmbilleder er i linjestatus
	- . Der kan højst være 30 x-værdier for funktionstabellen. Feilen "Insufficient Error/For lidt" vises, hvis den indtastede kombination af start . slut- og trinværdier indeholder mere end 30 x værdier

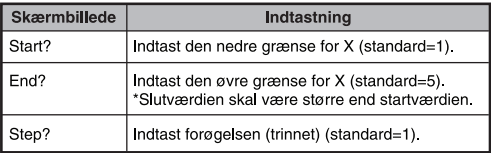

Du kan ikke redigere indholdet på skærmbilledet Funktionstabelresultat. Tryk på CA for at vende tilbage til skærmbilledet **Indtast funktion EX #68** 

# **Udskiftning af Batteri**

Hvis teksten på skærmen er svag, eller følgende meddelelse vises, skal du slukke regnemaskinen og straks udskifte litiumbatteriet

**LOW BATTERY** 

- Sådan udskiftes litiumbatteriet:<br>1. Tryk på ett offen for at slukke regnemaskinen.
- 2. Fjern den skrue, der holder batteridækslet på plads.
- 3. Fiern batteridækslet.
- 4. Fjern det gamle batteri med en kuglepen eller en lignende spids genstand.
- 
- 5. liæg det nye batteri med plussiden "+" opad.<br>6. Monter batteridækslet, skru det fast, og tryk på on, stift sur  $\boxed{3}$   $\boxed{=}$   $\boxed{CA}$  for at initialisere regnemaskinen.
- Pas på: Der er fare for eksplosion, hvis batteriet udskiftes med en forkert type. Bortskaf brugte batterier iht. instruktionerne
- Elektromagnetisk interferens eller elektrostatisk afladning kan bevirke, at displayet ikke virker korrekt, eller at indholdet af hukommelsen går tabt eller ændres. Hvis det sker, skal du trykke på  $\overline{on}$ ,  $\overline{off}$   $\frac{CH}{C}$   $\overline{3}$   $\overline{)=}$   $\overline{CA}$  for at genstarte regnemaskinen.

# Råd og Særlige Forholdsregler

- $\mathbf{r}$ Denne regnemaskine indeholder præcisionskomponenter som f.eks. LSI-chips og bør ikke anvendes på et sted, hvor den kan blive udsat for hurtige temperaturændringer, for høi luftfugtighed. støv eller snavs, og den bør heller ikke udsættes for direkte sollvs.
- Over LCD-panelet ligger en glasplade, som kan knække, hvis der bliver trykket for hårdt på den.
- Du må aldrig rengøre regnemaskinen med en fugtet klud eller ż flygtige væsker som f.eks. ternentin. Du bør i stedet benytte en tør og blød klud.
- Du må under ingen omstændigheder skille regnemaskinen ad. Hvis du mener, at regnemaskinen ikke fungerer korrekt, kan du indlevere den til service hos din Canon-forhandler sammen med garantibeviset. Hvis den stadig er dækket af garantien, skal du vedlægge bevis for købsdato.
- Regnemaskinen må aldrig bortskaffes ukorrekt, f.eks. brændes  $\ddot{\phantom{a}}$ Dette kan medføre personskader. Du skal bortskaffe dette produkt iht de nationale love
- $\ddot{\phantom{a}}$ Udskift batteriet én gang hvert andet år, selv om regnemaskinen ikke bruges jævnligt.

#### **Batteriadvarsel!**

- Batterier skal holdes væk fra børn. Hvis nogen sluger et batteri, skal man straks søge lægehiælp.
- Forkert brug af et batteri kan forårsage lækage, eksplosion, skader J. eller personskader.
- Prøv ikke at genoplade eller skille batteriet, da dette kan forårsage kortslutning
- Udsæt aldrig batteriet for høje temperaturer, direkte varme eller ٠ bortskaffelse vha forbrænding.
- Lad aldrig et fladt batteri forblive i regnemaskinen, da det flade ٠ batteri kan lække og forårsage skader på regnemaskinen.
- Fortsat brug af regnemaskinen, når batteriet er næsten fladt kan medføre forkert brug eller at den lagrede hukommelse kan blive beskadiget eller gå helt tabt. Hvis du vil beholde de skrevne poster af vigtige data for altid, skal du udskifte batteriet hurtigst muligt.

# **Specifikationer**

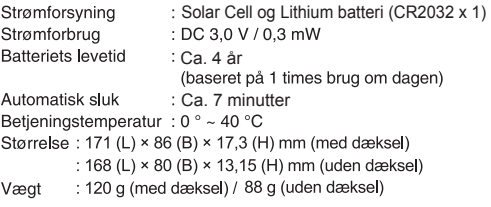

\* Specifikationerne kan blive ændret uden varsel.